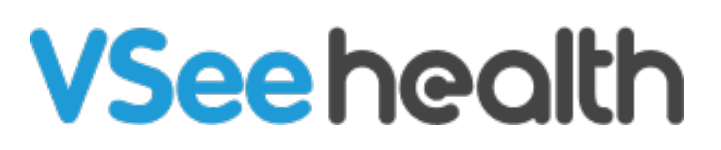

[Knowledgebase](https://help.vsee.com/kb) > [Troubleshooting](https://help.vsee.com/kb/troubleshooting) > [Advanced Troubleshooting](https://help.vsee.com/kb/advanced-troubleshooting) > [VSee Mass Deployment](https://help.vsee.com/kb/articles/vsee-mass-deployment)

## VSee Mass Deployment

- 2024-01-17 - [Advanced Troubleshooting](https://help.vsee.com/kb/advanced-troubleshooting)

VSee Messenger Installation Package for Mass Deployment

If you need a VSee installation package that you can use to roll out VSee Messenger with your software distribution system, you just need to put the **vsee.exe** (on Win) or **VSee.app** (Mac) on your internal distribution system. VSee does not require any external dependencies, thus just running the executable file would 'install' it.

For silent install on Windows, please run vsee.exe with "-no\_autorun" parameter which will prevent VSee from running after installation. eg: vsee.exe -no\_autorun -quiet\_install